# Сброс и изменение PIN-кода устройств

Если пользователь забыл PIN-код своего устройства и заблокировал его, он может сбросить PIN-код и задать новый. При этом устройство разблокируется.

Возможность сброса PIN-кода настраивается администратором Indeed Certificate Manager в политике использования устройств раздел [Поведение](https://guides.indeed-company.ru/pages/viewpage.action?pageId=80314826).

Если есть основания полагать, что PIN-код пользователя устройства стал известен комуто другому, то он может изменить его.

### Сброс PIN-кода

Для сброса PIN-кода устройства выполните следующие действия:

- 1. Нажмите **Сбросить PIN-код устройства**.
- 2. Подключите устройство к компьютеру.
- 3. Задайте новый PIN-код и подтвердите его.
- 4. Нажмите **Сбросить**.
- 5. После того, как PIN-код будет сброшен, нажмите **Закрыть**.

#### Ваши устройства

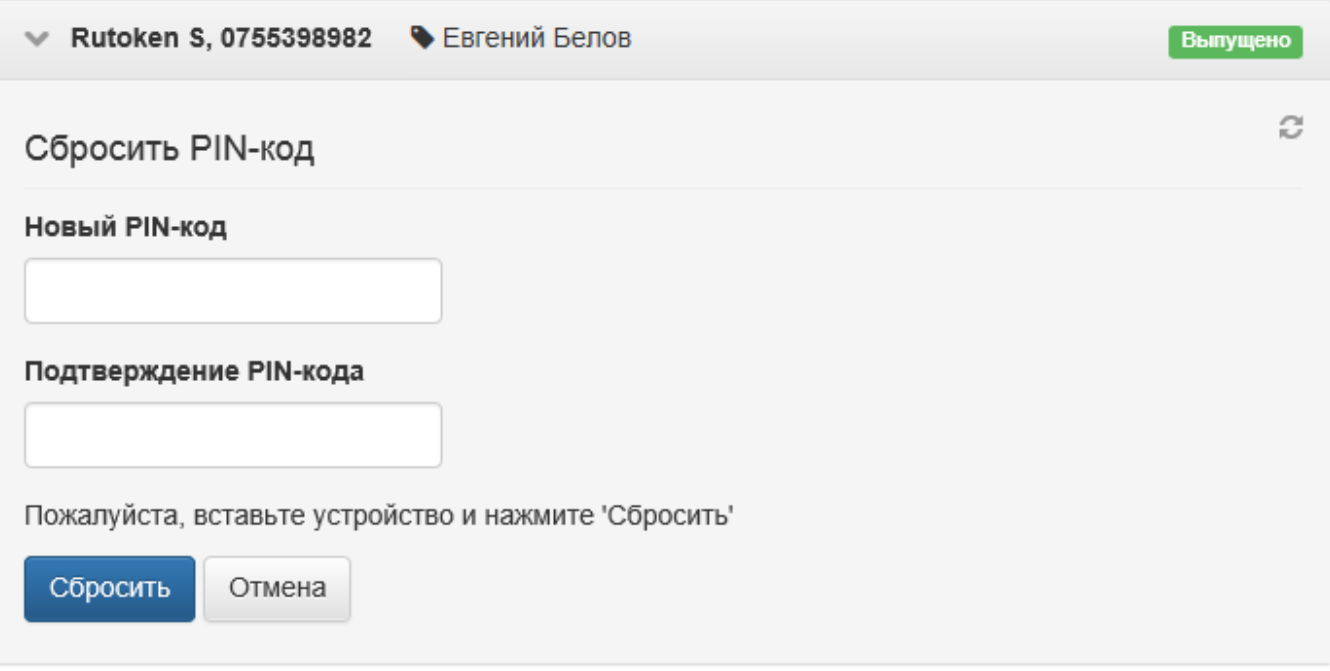

## Изменение PIN-кода

Для изменения PIN-кода устройства выполните следующие действия:

- 1. Нажмите Изменить PIN-код устройства.
- 2. Подключите устройство к компьютеру.
- 3. Введите текущий PIN-код, задайте новый PIN-код и подтвердите его.
- 4. Нажмите **Изменить**.
- **5.** После того, как PIN-код будет изменен, нажмите **Закрыть**.

#### Ваши устройства

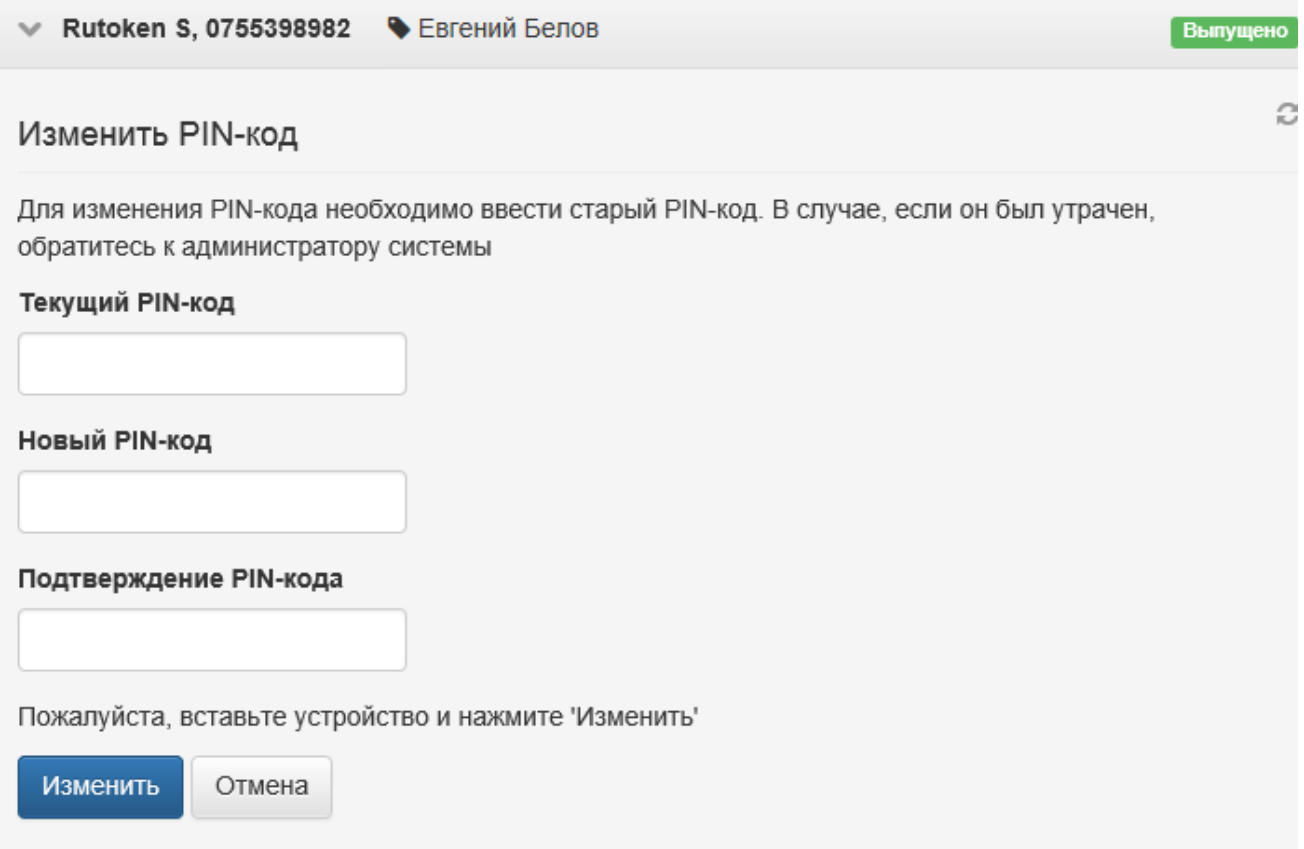